#### **CARA MEMBUAT EMAIL**

**HUSNI IDRIS** 

# **MENU UTAMA**

□Apa itu Email? Cara membuat Email Membuat Email di Yahoo Membuat Email di Plasa Membuat Email di Gmail

## Apa itu Email?

*Email atau e-mail adalah* singkatan untuk Electronic Mail, atau dalam bahasa Indonesia berarti surat elektronik.

Halaman rujukan di Wikipedia Indonesia memberikan sebuah kosa kata baru sebagai singkatan dalam bahasa Indonesia, yaitu surel (surat elektronik). Namun dalam tulisan ini saya akan tetap menggunakan kata email agar anda tidak dibuat bingung dengan masalah bahasa.

**□ Email sebagaimana layaknya surat, dibuat dengan** tujuan untuk berkomunikasi. Bedanya bila surat yang biasa dibuat diatas kertas, dan dikirim dengan perantara kurir (lebih umum POS) maka hal tersebut tidak berlaku dengan email.

**□ Email dari mulai ditulis, dikirim, hingga diterima dan** dibaca semuanya ditangani secara elektronis. Umumnya email dibuat (atau ditulis) menggunakan Mail User Agent (MUA) lebih umum dikenal sebagai Email client), kemudian proses pengiriman ditangani oleh Mail Transfer Agent (MTA) yang sering juga disebut sebagai mail server. MUA juga digunakan untuk membuka dan membaca email kembali.

 Alamat diperlukan dalam proses pengiriman email. Namun tidak seperti alamat surat yang lazim kita gunakan. Sistem pengalamatan pada email menggunakan format identitas dan domain yang digabung menggunakan karakter @ (at, dibaca et). Misalnya email saya adalah email saya : hu5n1\_1dr15@yahoo.com

#### Cara Membuat Email

□ Bila anda menggunakan layanan sebuah perusahaan penyedia jasa layanan internet (PJI, ISP) untuk berinternet ria, biasanya anda akan diberikan sebuah atau bahkan mungkin beberapa alamat email yang siap digunakan. Namun bila tidak, anda masih dapat membuat sebuah akun email dengan gratis pada banyak penyedia jasa layanan email yang sifatnya gratisan.

- Begitu banyaknya penyedia layanan dimaksud hingga kadang membuat bingung bagi mereka, netter yang sudah lama memanfaatkan jasa tersebut.
- Kadang dengan alasan ruang penyimpanan (space) yang mulai tidak cukup lagi, sekedar cobacoba layanan baru, sebab tawaran fitur yang dijanjikan penyedia, atau bahkan dengan alasan sangat norak - "keren kan punya akun email disana!"

#### Contoh membuat Email di Yahoo

- Langkah pertama yang anda harus lakukan adalah masuk ke website yahoo, yakni [www.yahoo.co.id](http://www.yahoo.co.id/) (bahasa Indonesia) dan [www.yahoo.com](http://www.yahoo.com/) (bahasa Inggris).
- □ Yang kita gunakan <u>www.yahoo.co.id</u>, maka akan muncul tampilan seperti ini:

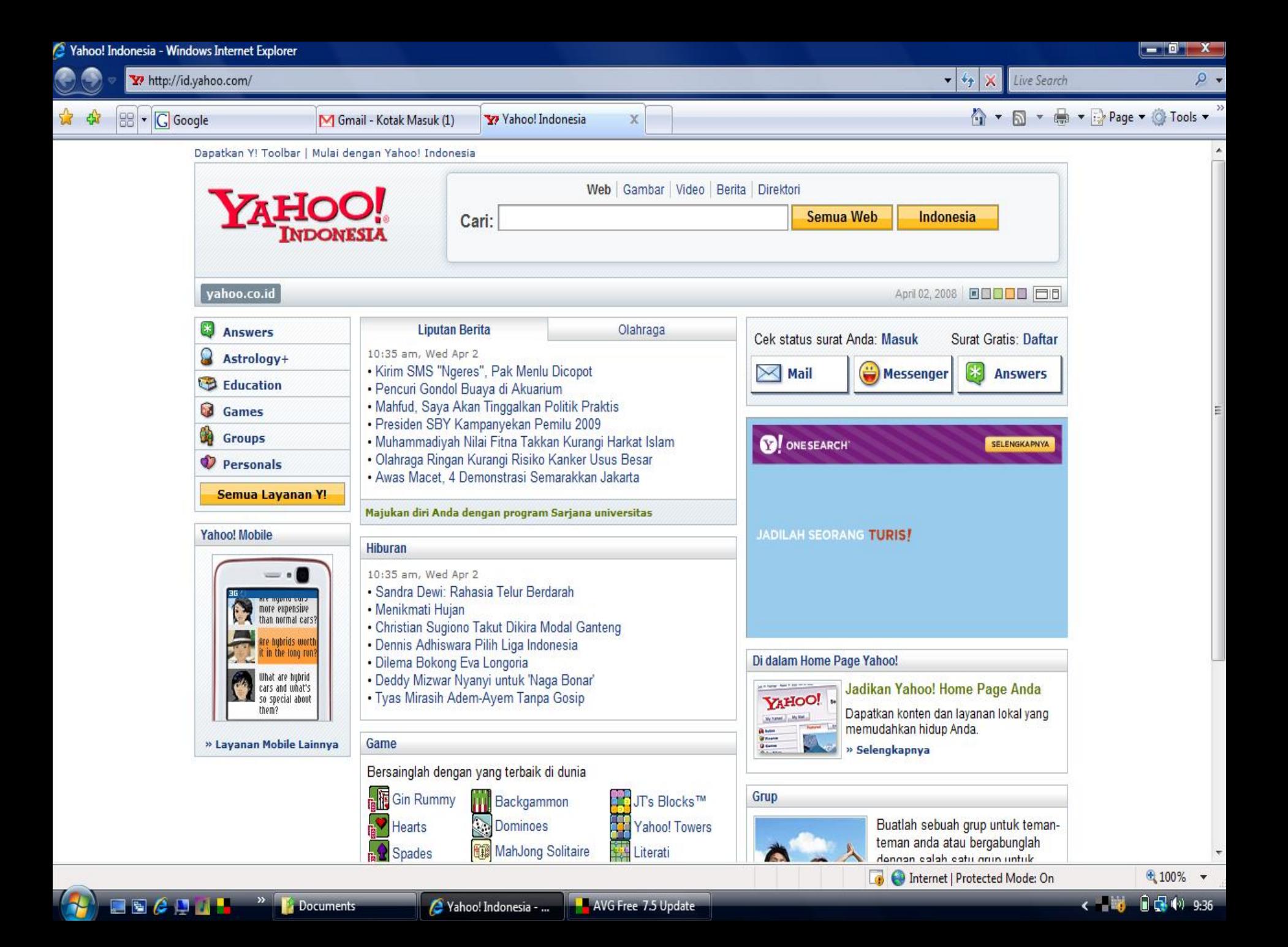

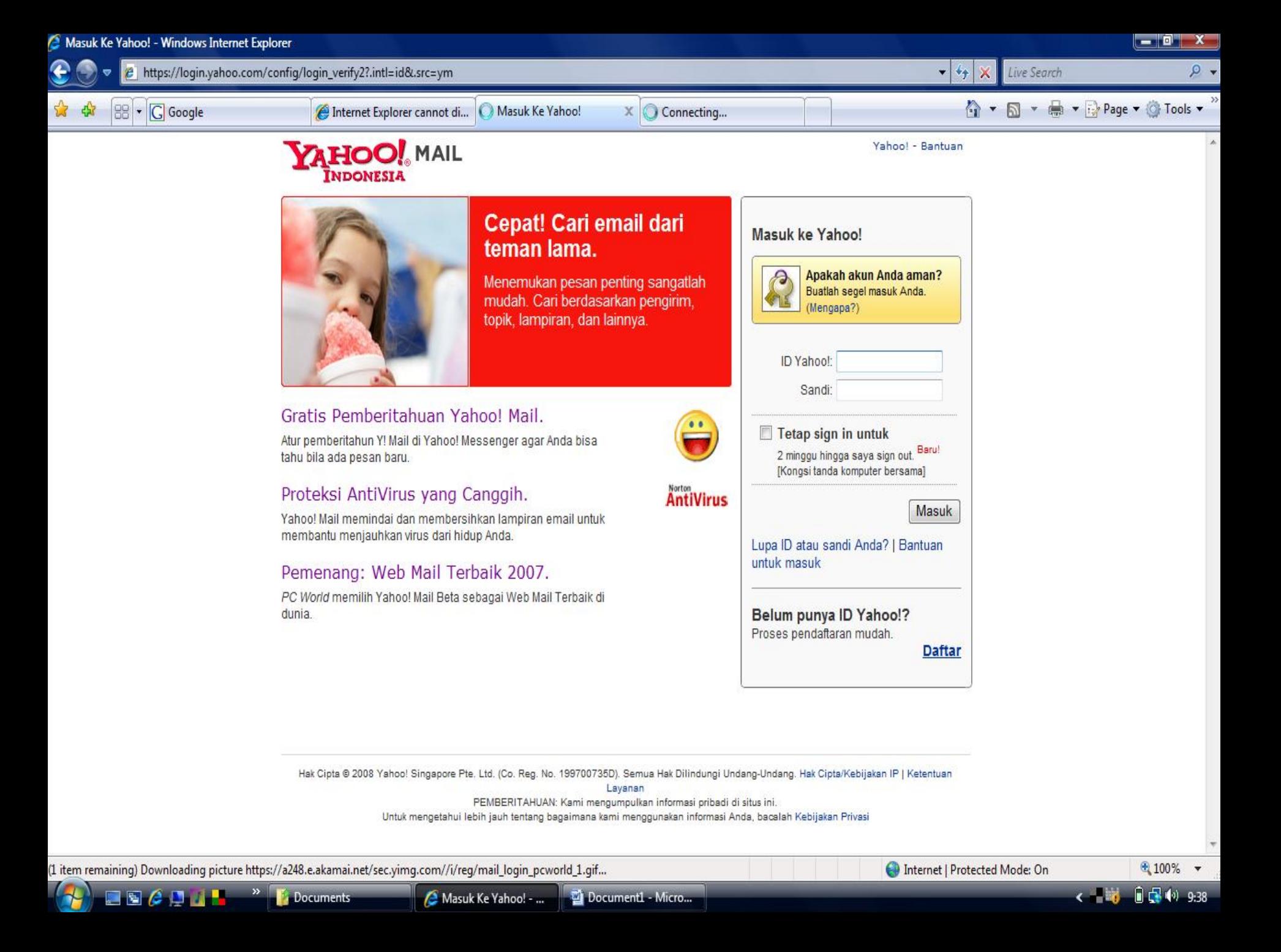

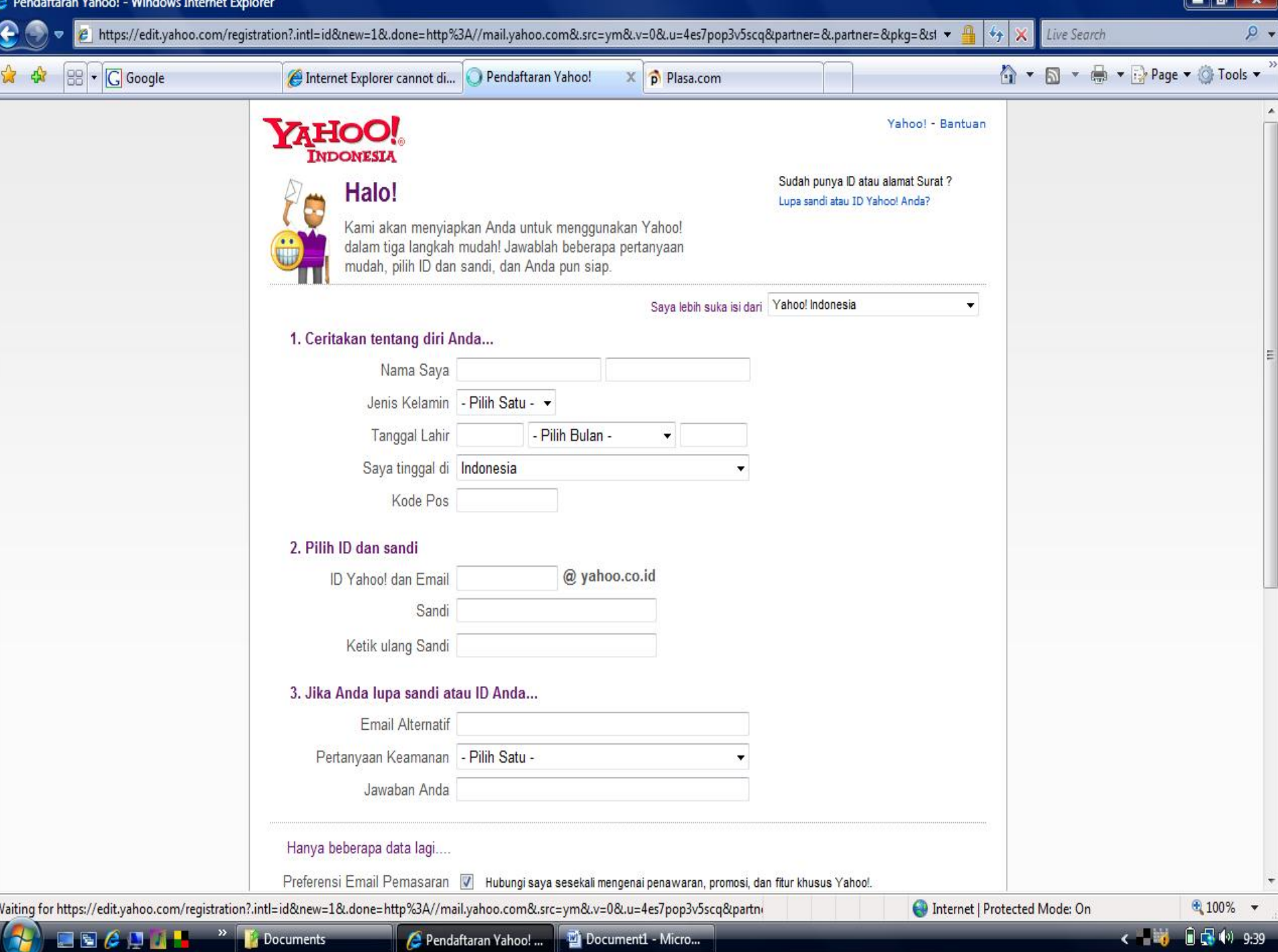

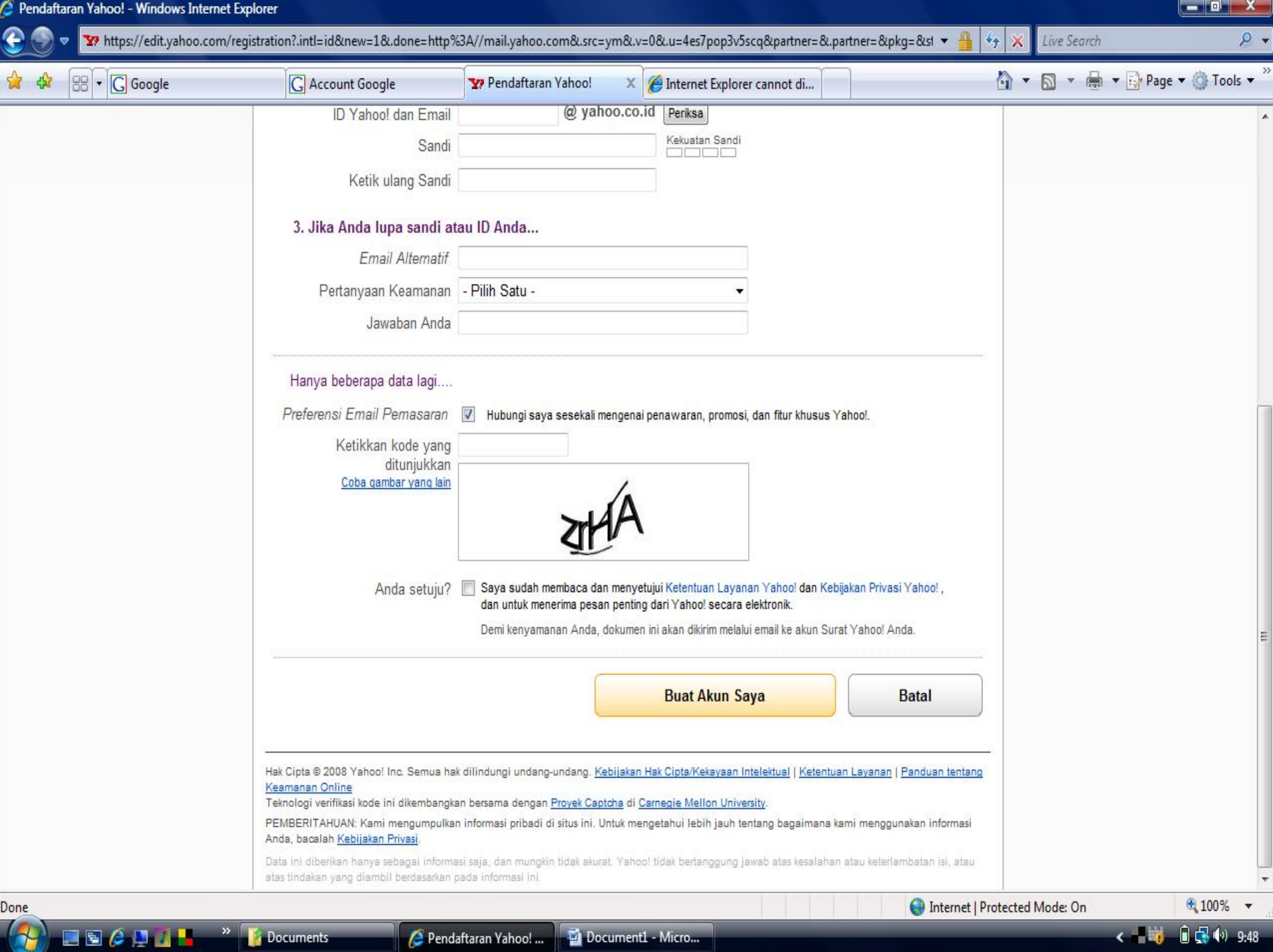

 Selamat anda telah memiliki sebuah akun email baru dengan domain yahoo.co.id. Yahoo!ID dan password yang anda miliki dari pendaftaran ini dapat juga digunakan pada beberapa layanan lain yang disediakan oleh Yahoo!. Misalnya: Yahoo Massengger (yang dipakai untuk chatting)

### Membuat Email di Plasa

- Langkah pertama yang anda harus lakukan adalah masuk ke website yahoo, yakni [www.plasa.com](http://www.plasa.com/)
- □ Setelah masuk ke website di atas, maka akan muncul layar berikut:

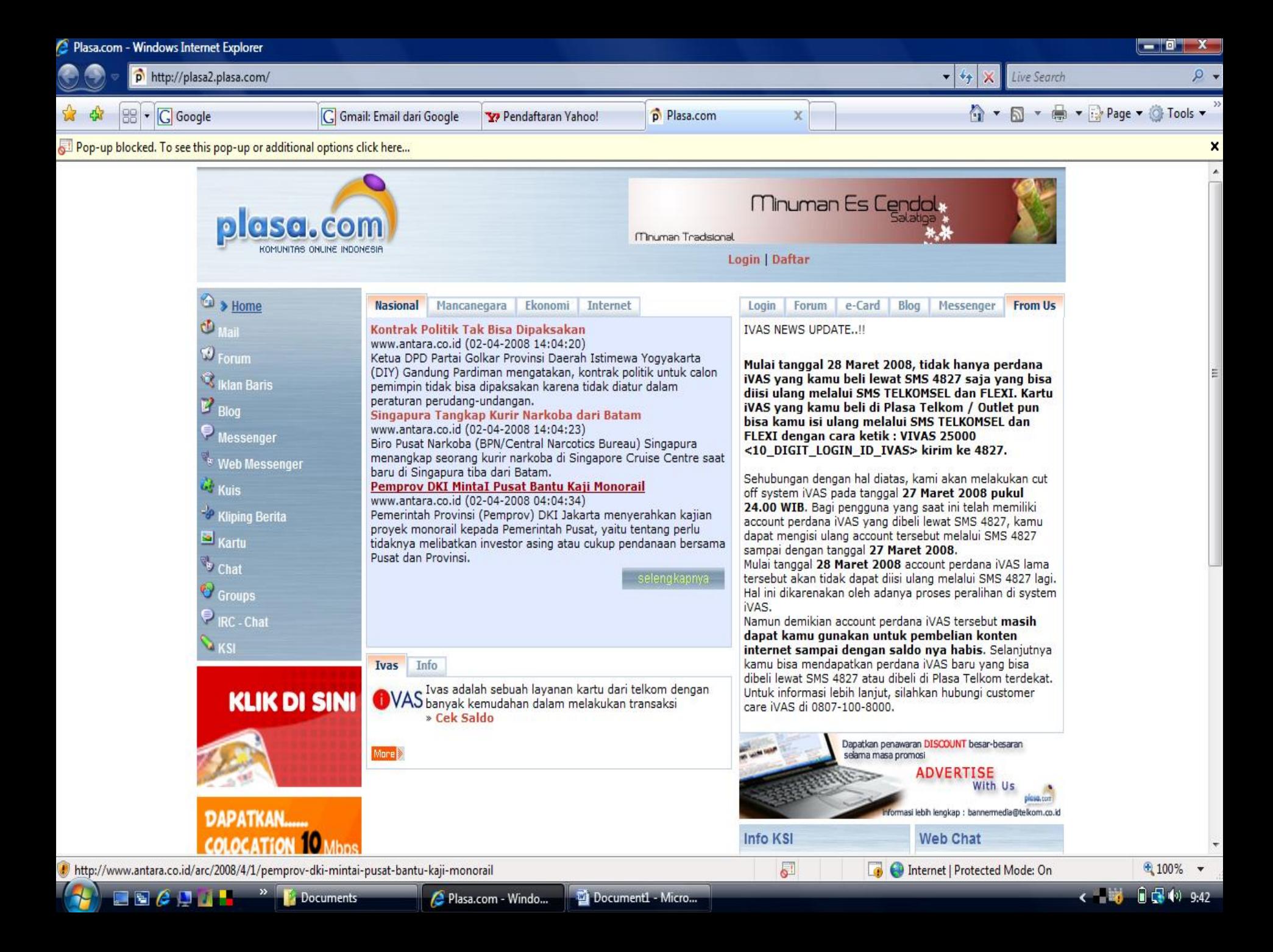

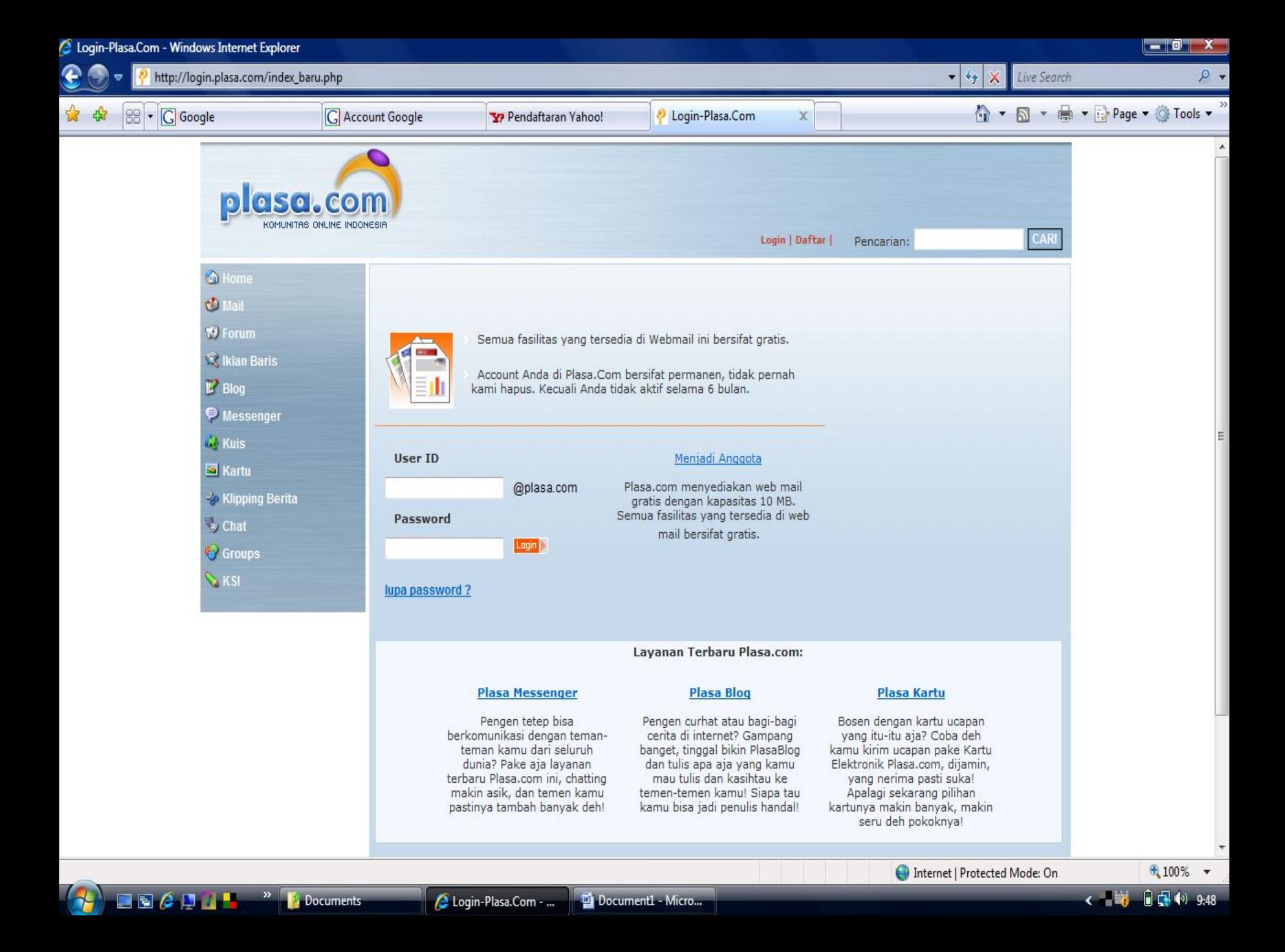

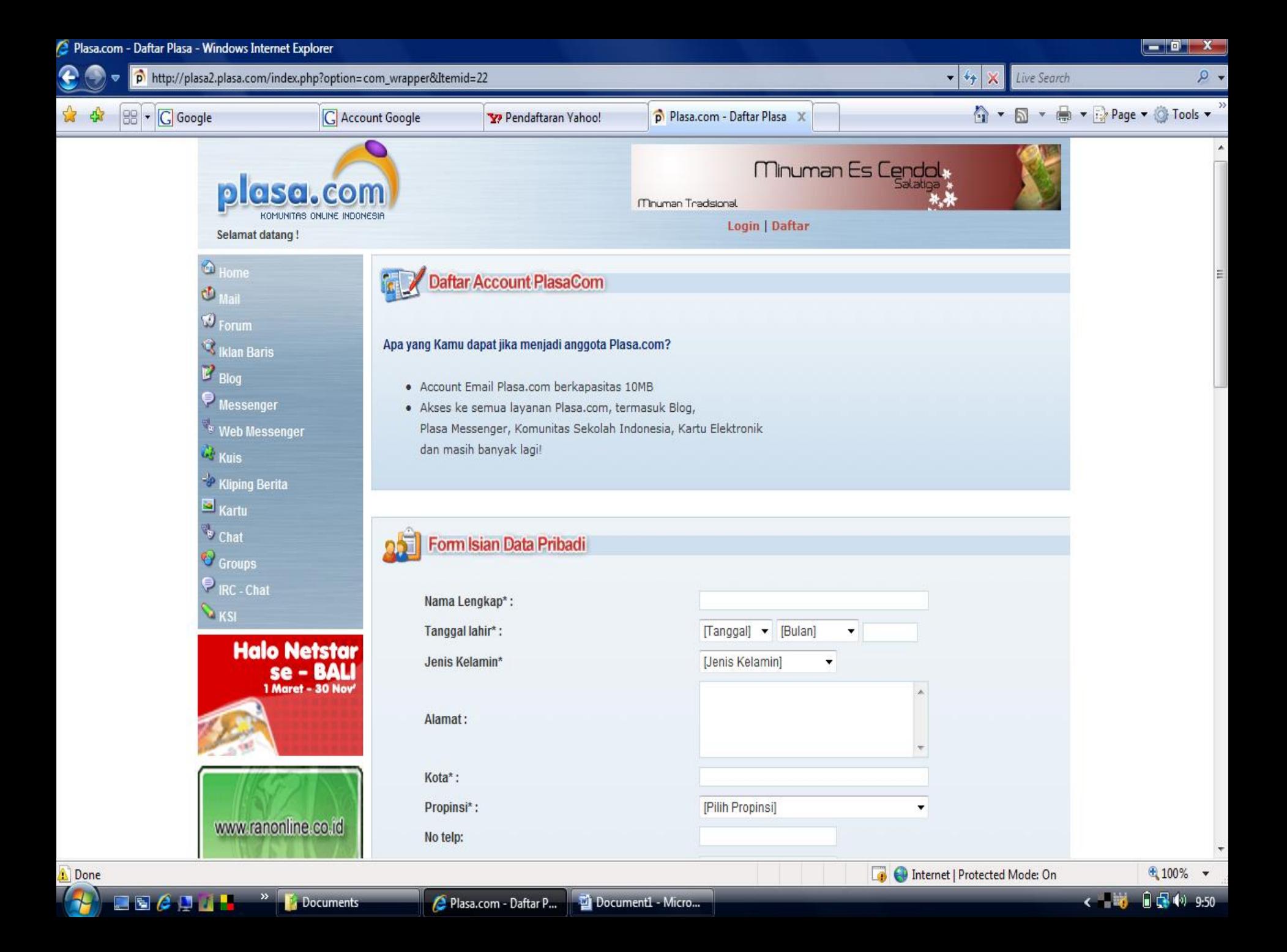

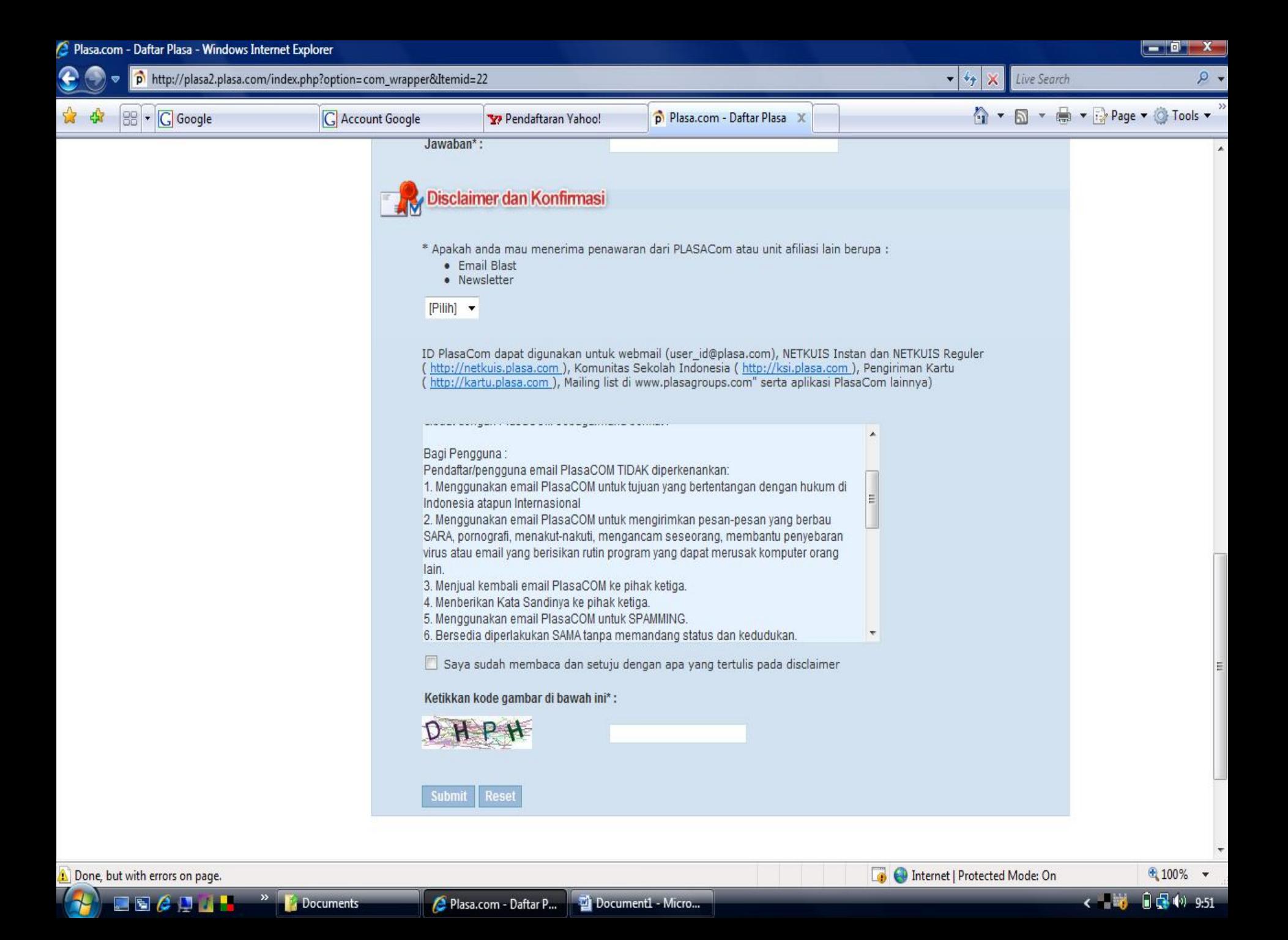

### Membuat Email di Gmail

- Langkah pertama yang anda harus lakukan adalah masuk ke website yahoo, yakni [www.gmail.com](http://www.gmail.com/)
- □ Setelah masuk ke website di atas, maka akan muncul layar berikut:

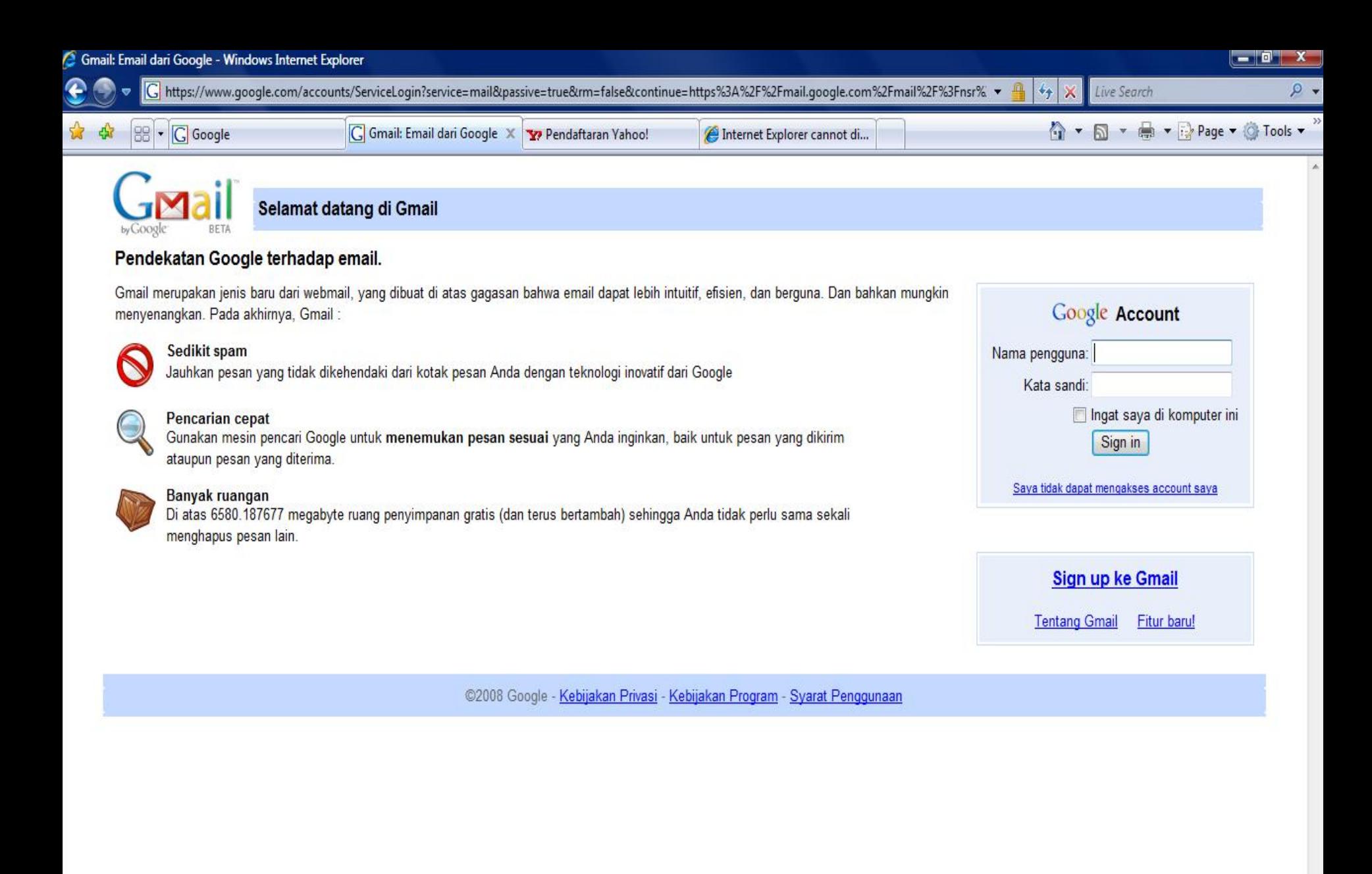

Waiting for http://mail.google.com/mail/?logout&hl=id&zx=b9uet33ko6so...

Internet | Protected Mode: On

 $*100\%$   $*$  $0 - 9:43$ 

 $\epsilon = 6$ 

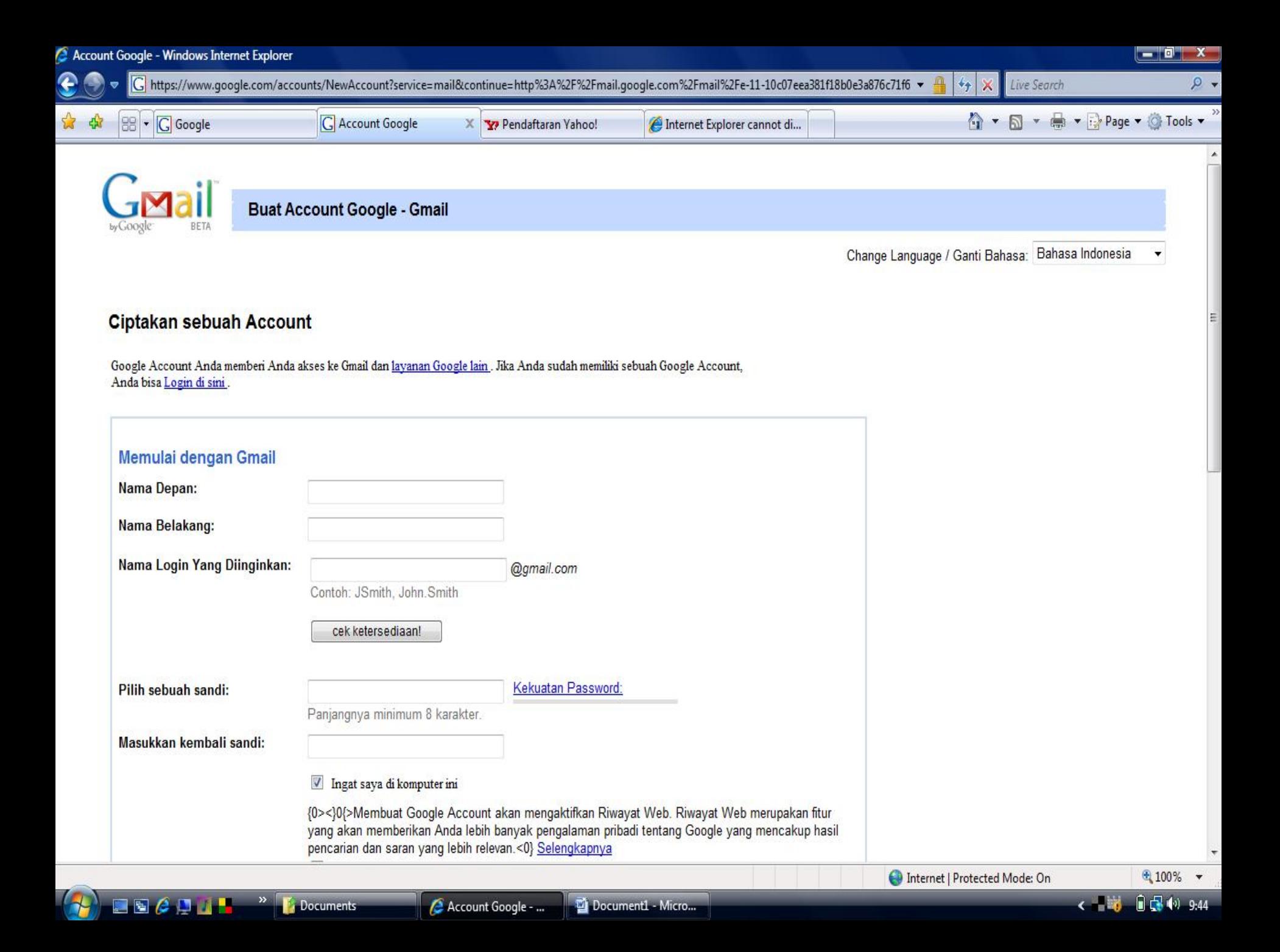

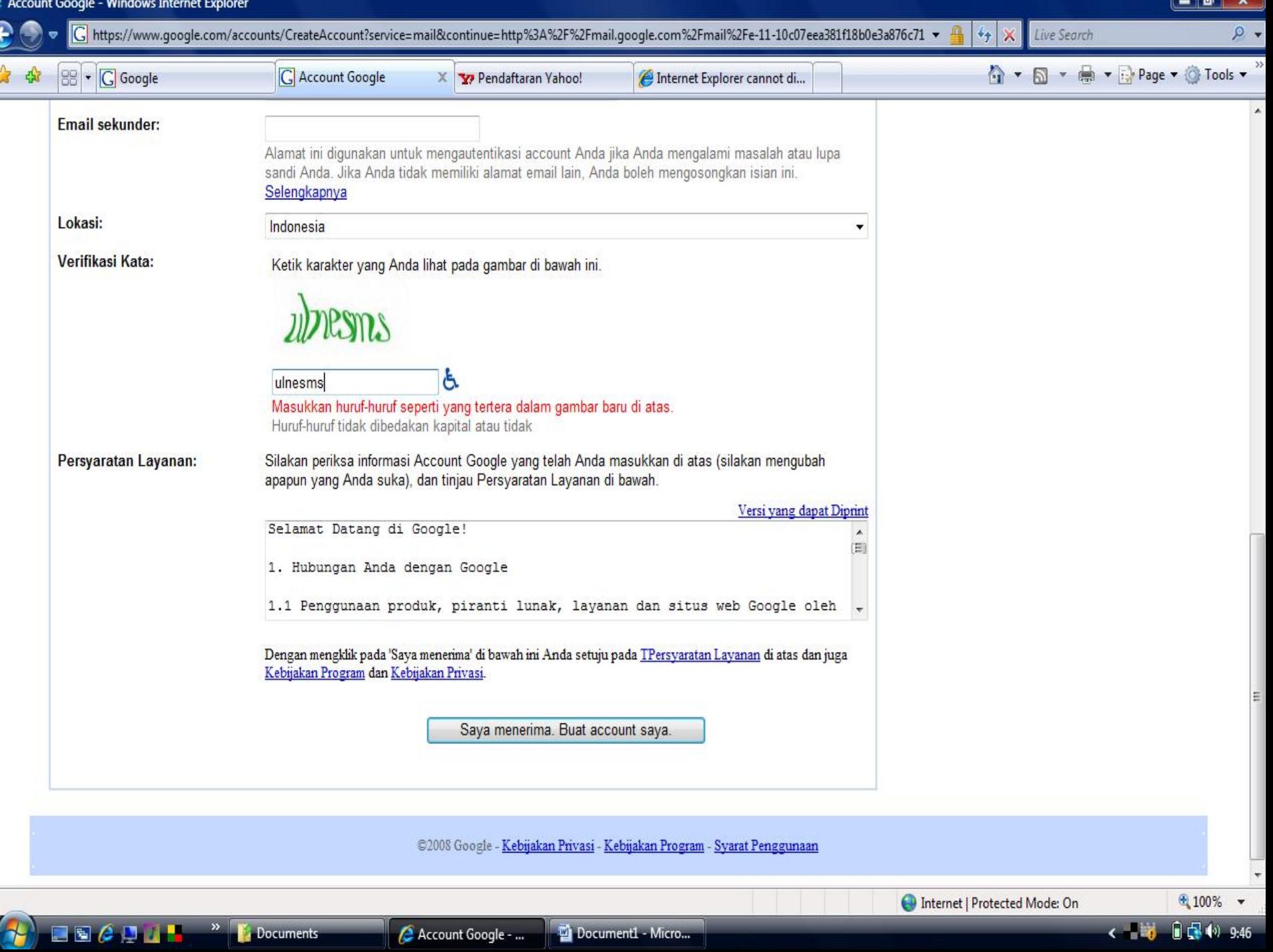

# **Jangan lupa Sign-Out (Keluar)**

- Perlu juga rasanya saya ingatkan, bila anda mengakses akun email menggunakan mail client berbasis web pada tempat-tempat umum seperti warnet, kantor, atau lab komputer di sekolah, jangan menandai checklist *Remember my ID on this computer* atau semacamnya saat anda akan log-in.
- □ Jangan pernah lupa untuk mengklik teks atau tombol sign out (keluar) setiap kali anda selesai menggunakan layanan email. Hal ini memberikan jaminan ekstra bahwa akun email anda bebas dari penyalahgunaan oleh orang yang tak berhak.

SEKIAN